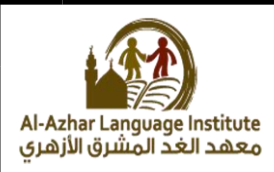

الأسئطة

السؤال ط : صل من القامود (A (بما يناسبى من القامود (B(:

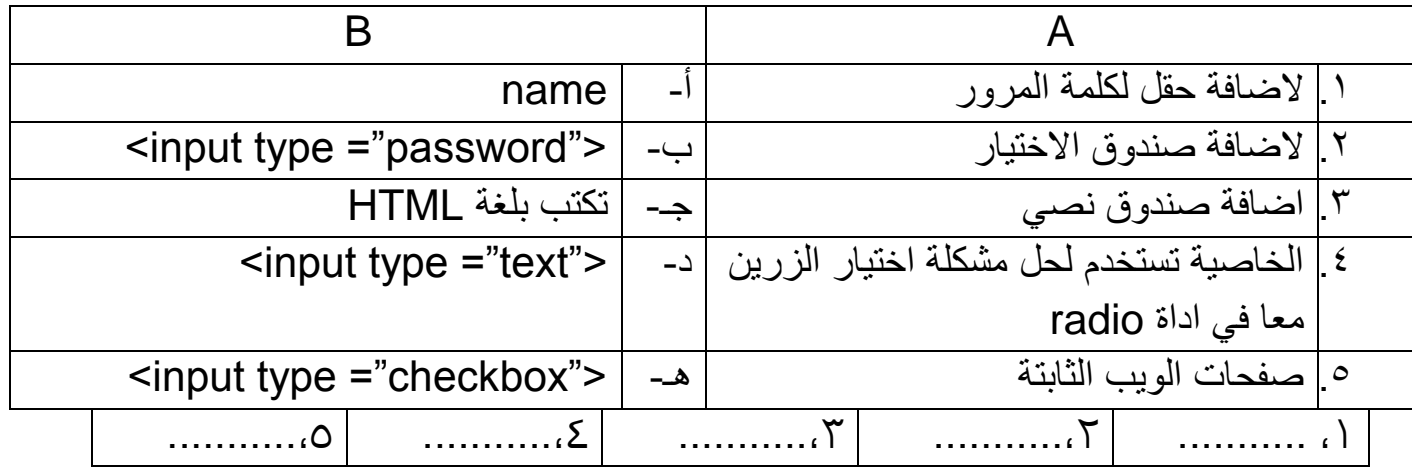

**السؤال 2 : رتب خطوات اضافة صندوق نص لصفحة الويب:**

- ) ( احفظ الملف النصً بامتداد HTML .
	- ( ) انشاء ملف نصي جديد.
	- ) (افتخ الملف فً مستقرض اِنترنت.
- ) ( اكتب اِمر : <"text ="type input <دادل النموذج <form<.

**السؤال 3 : اكمل:**

1. من خلال ............ يمكن انشاء صفحات تفاعلية نستطيع من خلالها ادخال بيانات. ٢. لاضافة صندوق نص داخل صفحة الويب لادخال اسم الطالب، نستخدم الامر ........... .3 عند حفظ صفحة الوٌب بكود html البد ان ٌكون االمتداد هو . .......... ٤ . لفتح ملف صفحة المعلومات يتم النقر ......... على اليقونة الخاصة به. 0 . يستخدم حقل ................ في ادخال بيانات لا تظهر عند كتابتها ولكن تكتب على هٌئة (●).

**1**

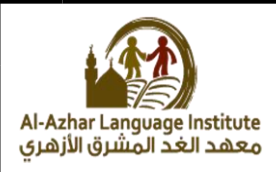

#### السؤال ٤ : اذكر المصطلح العلمي لكل مما ياتي:

.1 االمر المستخدم الضافة حق لكلمة المرور هو الضافة صندوق نص داخل صفحة الويب لادخال اسم الطالب، نستخدم الامر .2 ٌتم كتابة االوامر الخاصة لجعل الصفحة التفاعلٌة داخل . ٣. لتحديد نوع الطالب (ذكر / انثى) عن طريق زر اختيار . ٤ . الخاصية المستخدمة لحل مشكلة اختيار الزرين معا في اداة radio .5 صندوق ٌتٌح للمستخدم ادخال بٌانات نصٌة. ٦. يستخدم مع الازرار والحقول المضافة لصفحة الويب بغرض ادخال بيانات وارسالها لكي تخزن على موقع الويب. .7 زر ٌسمح باختٌار بدٌل واحد فقط من عدة بدائل.

#### **السؤال الخامس : اكمل االكواد التالي:**

- ط. ِـافٌ حقل لكلمٌ المرور باِمر : <input type ="…………………">
- ظ. ِـافٌ صندوق ادتجار بديل واحد من فدة بداُل: <input type ="………………….">
- ع. ِـافٌ صندوق نصً ِددال فنوانك الشدصً <input ……………. ="text">

#### **السؤال 6 :اكمل:**

١. لتحديد الهوايات التي ترغب فيها عن طريق اداه الاختيار ...................... . ٢. لتحديد النص الذي يظهر علي زر الامر بالخاصية.................. ٢. يستخدم زر .................... في ارسال بياناتك التي قمت بادخالها عن طريق النموذج.

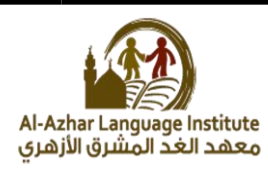

- ٤. يستخدم زر ................. لحذف القيم التم سبق ادخالها داخل النموذج.
- ه. لحفظ اوامر لغة html كصفحة معلومات لابد ان يكون امتداد الملف ................... .

# **السؤال 7 : ضع عالمة (√) او (x(:**

……………………………

- ١. الخاصية action لزر الارسال تقوم بتحديد الصفحة التي يتم ارسال السانات الىما.  $($ )
- ظ. يستددم الزر reset فً ارسال البجانات التً تم اددالوا فن طريق النموذج ) (
- ع. نستددم الداصجٌ name فً تحديد النص الظاهر فلً زر button.) (
- غ. يستددم زر ادتجار checkbox فً ادتجار بديل واحد من البداُل المتاحٌ ) (
- O. يستخدم الزر submit في ارسال البيانات التي تم ادخالها بالنموذج ( )

#### السؤال ٨ : اكتب المسمي او المفهوم العلمي لكل مما ياتي:

- <mark>١.</mark> زر بالضغط عليه يقوم بالعديد من الوظائف مثل تسجيل بيانات واستدعاء دالة.
- ٢. صندوق اختيار يسمح لك باختيار اكثر من صندوق اختيار في نفس الوقت... ...................
	- م. زر عند الضغط عليه يقوم بالنتقال الى الصفحة المحددة لاستقبال البيانات التي تم اددالوا......................
		- غ. اِمر المستددم ِنشاء صندوق نصً ِددال اسم الطالب.................................
	- ػ. الداصجٌ المستددم لتحديد النص الذي يظور فلً الزر button . .……………………

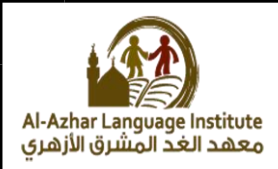

# **السؤال 9 : اكمل:** ۱. لاضافة حقل صندوق اختيار اكثر من بديل بالامر <input type ="...................."> ظ. ِـافٌ صندوق زر اِمر دادل النموذج <input type ="...................."> ٢. لاضافة صندوق نصب لادخال عنوانك الشخصـي <input type ="...................."> ع. لاضافة زر لارسال البيانات المدخلة بالنموذج لصفحة اخري <input type ="...................."> o. لاضافة زر لحذف البيانات المدخلة والعودة للقيم الافتراضية

<input type ="....................">

## **السؤال 11 :رتب الخطوات التالية:**

- ) ( احفظ الملف النصً بامتداد html او htm.
- ) ( اكتب الكود : <"checkbox = "type input <دادل النموذج <form <.
	- ) ( فتخ الملف فً مستقرض اِنترنت.
		- ( ) انشاء ملف نصبي جديد.

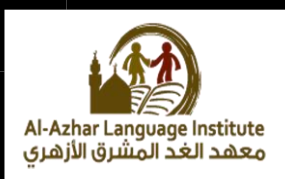

# <u>السؤال ۱۱ : ضع علامة (√) او (x):</u>

١. عند كتابة اوامر لغة java script يوضع في الاعتبار حالة احرف. ( ) ظ. تكتب اوامر script java دادل اِمر <script/> <script) ( < ع. ِبد انت تنتوً جمل script java بقّمٌ & . ) ( غ. تستددم جمل alert لقرض رسالٌ دادل صندوق رسال.ٌ ) ( O. لابد ان توضع الرسالة بجملة alert بين قوسين { } . ( )

# <u>السؤال ١٢ : اكتب الكود الازم لاظهار صندوق الرسالة التالي:</u>

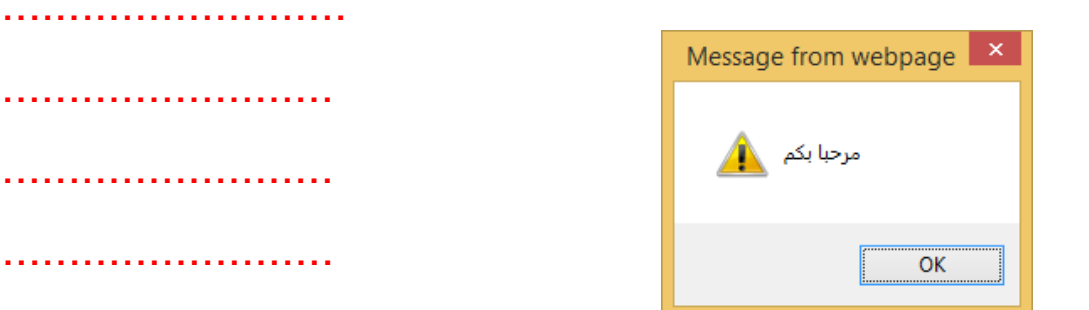

### <u>السؤال ١٣ : اكمل العبارات التالية بما يناسبها من كلمات:</u>

- ١. يستخدم الامر ..................... لاظهار رسالة مكتوبة علي صفحة الويب.
	- ٢. لابد ان تنتهي اوامر لغة java script بعلامة ..................................
		- ع. ِبد ان تكون الرسالٌ فً جملٌ alert بجن ......................
	- غ. يمكن ان تكتب اوامر لمٌ script java فً ..................... الصفح.ٌ

**5**

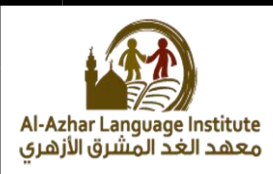

## <u>السؤال ١٤ : اكتب المسمَّى العلمَّى لكل مما ياتي:</u>

- ١. لغة نحتاجها لتطوير مشروع صفحة تفاعلية لتسجيل بياناتك هي .
	- ظ. اللمٌ التً تكتب اوامر وتقلجمات لمٌ script java دادلوا.
- ع. اِمر المستددم لقرض رسالٌ دادل صندوق بلمٌ script java .
	- غ. لفتخ ملف صفحٌ مقلومات باستددام برنامج .

### السؤال ١٥ : رتب خطوات اضافة حقل كلمة مرور لصفحة الويب:

- . < form> داخل النموذج <input type ="password"> .
	- ) ( احفظ الملف النصً بامتداد html .
	- ) ( افتخ الملف فً مستقرض اِنترنت.
		- ( ) انشاء ملف نصبي جديد.

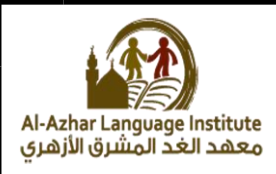

# <u>أسئلة كتاب الوز ارة</u>

**السؤال :1 اكتب المصطلح العلمي الدال علي التالي:**

- ١. يستخدم مع الازرار والحقول المضافة لصفحة الويب بغرض ادخال بيانات وارسالها لكي تخزن على موقع الويب.
	- ظ. يسمخ لك بادتجار بديل واحد فقط من فدة بداُل.
	- ع. يـاف لصفحٌ الويب ِددال بجانات نصجٌ فن طريق الكتابٌ بدادلى.

#### **السؤال 2 : اكمل :**

- ١. لتصميم صفحة تسجيل بيانات طالب نحتاج ِلاضافة نموذج به مجموعة من العناصر منها ................ تقوم باستخدامها لادخال بياناتك.
	- غ. ِـافٌ حقل ِددال اسم الطالب يتم اـافٌ ................ لصفحٌ الويب.
	- ظ. يظور الرمز فند الكتابٌ وذلك ِدفاء مكونات ................ الحقجقج.ٌ
		- ٥. لادخال النوع (ذكر / انثو) نضيف لصفحة الويب .................

**السؤال 3 صل :** 

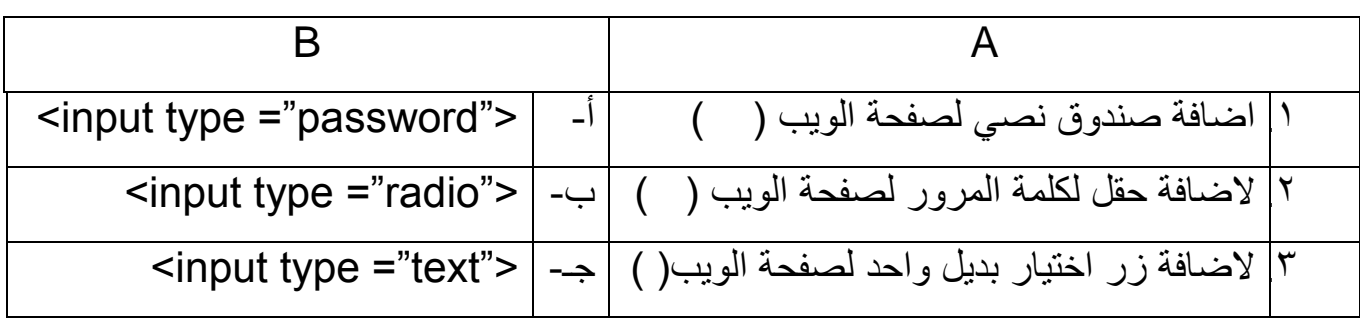

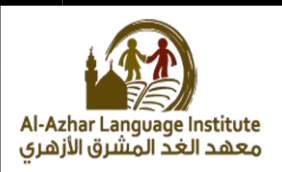

#### **السؤال 4 : ضع عالمة (√) او (x(:( اسئلة كتاب الوزارة(:**

- ١. في صفحة الويب لايشترط وجود نموذج لكي يتم ارسال البيانات المدخلة الى موقع الويب ليتم تخزينها.  $( )$
- 1. لالغاء امكانية اختيار زري بديل واحد في نفس الوقت تستخدم الخاصية name العطاء نفس االسم للزرٌن  $( )$
- .3 الضافة حقل الدخال اسم الطالب ٌتم اضافة صندوق النص radio) (
- ٤ . لإختيار اللغة التي تجيدها أو أكثر من لغة يتم اضافة صناديق الإختيارلصفحة الويب  $( )$
- 0 . لتحديد النص الذي يظهر على الزر name تستخدم الخاصية ( ) .6 ٌستخدم لحذف البٌانات المكتوبة داخل حقول اإلدخال زرsubmit) (

**السؤال :5 اكمل العبارات التالية بكلمات مناسبة:**

1. زر ........... يستخدم لتنفيذ احد المهام التي تقوم بتوصيفها من خلال كتابة كود. .2 زر ............ ٌستخدم الرسال البٌانات. .3 زر ........... ٌستخدم لحذف البٌانات.

**السؤال :6 صل:**

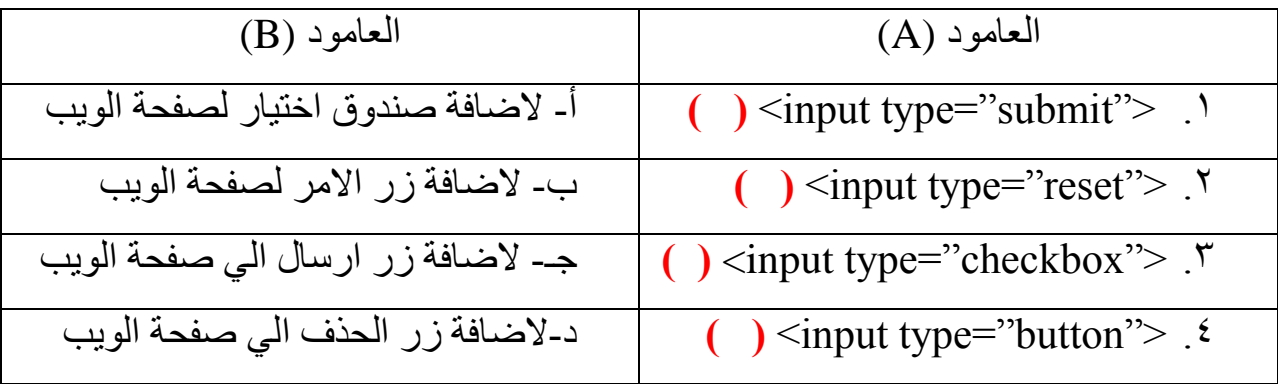

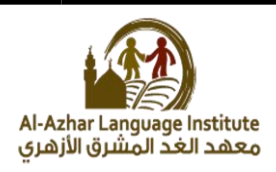

**السؤال 7 : اكتب المصطلح العلمي الدال علي العبارات التالية:**

- ١. لغة تستخدم لجعل صفحة تسجيل البيانات صفحة تفاعلية. <u>....................</u>
- ٢. تستخدم لعرض رسالة داخل صندوق مما يجذب الانتباه لقراءتها.<u>..................</u>
	- ٣. تستخدم لاظهار رسالة مكتوبة علي صفحة الويب نفسها.<u>.......................</u>

**السؤال8 : ضع عالمة √ او x:**

- .1 ال ٌكفً استخدام لغة html للتحقق من صحة البٌانات المدخلة الً صفحة الويب.  $( )$
- .2 البد من كتابة جمل script java فً ملف منفصل عن ملف تعلٌمات **HTML**  $( )$
- .3 ٌجب انهاء كل جمل statement بفاصلة (;) . ) (
- ٤ . في لغة java script لا يوجد فارق بين حالة الاحرف صغيرة ام كبيرة عند ( ) كتابة الجمل statement .

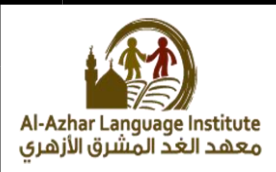

الأجوبــة

# السؤال ١ : صل من العامود (A) بما يناسبه من العامود (B):

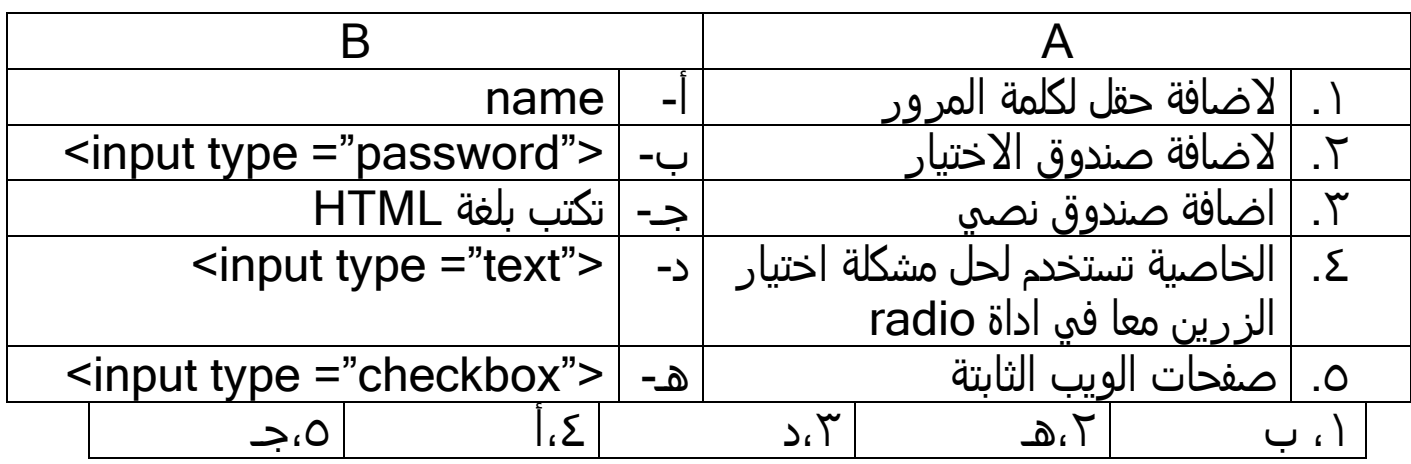

# السؤال ٢ : رتب خطوات اضافة صندوق نص لصفحة الويب:

- )ع ( احفظ الملف النصً بامتداد HTML .
	- ( ۱ ) انشاء ملف نصي جديد.
	- )غ (افتخ الملف فً مستقرض اِنترنت.
- ) ظ ( اكتب اِمر : <"text ="type input <دادل النموذج <form <.

### السؤال ع : اكمل:

- ١. من خلال <mark>النموذج</mark> يمكن انشاء صفحات تفاعلية نستطيع من خلالها ادخال بيانات.
	- ظ. ِـافٌ صندوق نص دادل صفحٌ الويب ِددال اسم الطالبَ نستددم اِمر <input type="text">
		- ع. فند حفظ صفحٌ الويب بكود html ِبد ان يكون اِمتداد هو html.
		- ٤. لفتح ملف صفحة المعلومات يتم النقر **مرتين** على اليقونة الخاصة به.
- o. يستخدم حقل <mark>password</mark> في ادخال بيانات لا تظهر عند كتابتها ولكن تكتب على هٌئة (●).

**11**

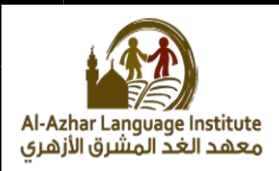

## السؤال ٤ : اذكر المصطلح العلمي لكل مما ياتي:

- ا. الامر المستخدم لاصافة حقل لكلمة المرور <u><'oinput type="password".</u>
- ظ. يتم كتابٌ اِوامر الداصٌ لجقل الصفحٌ التفافلجٌ دادل <form/> <form<. .
- ۳. لتحديد نوع الطالب (ذكر / انثو) عن طريق زر اختيار **بديل واحد <u>radio button</u>.** .
	- غ. الداصجٌ المستددمٌ لحل مشكلٌ ادتجار الزرين مقا فً اداة radio name
		- O. صندوق يتيح للمستخدم ادخال بيانات نصية. **Text box**
	- ؼ. النموذج يستددم مك اِزرار والحقول المـافٌ لصفحٌ الويب بمرض اددال بجانات وار سالها لكي تخزن على موقع الويب.

## السؤال الدامس : اكمل اِكواد التال:ً

- ١. لاضافة حقل لكلمة المرور بالامر : <input type ="password">
- ظ. ِـافٌ صندوق ادتجار بديل واحد من فدة بداُل:  $\epsilon$  <input type ="radio">
- ع. ِـافٌ صندوق نصً ِددال فنوانك الشدصً

<input type ="text">

### السؤال ؼ :اكمل:

- ١. لتحديد الهوايات التي تر غب فيها عن طريق اداه الاختيار checkbox .
	- ظ. لتحديد النص الذي يظور فلً زر اِمر بالداصجٌ value
- ع. يستددم زر submit فً ارسال بجاناتك التً قمت باددالوا فن طريق النموذج.
	- ٤. يستخدم زر <mark>reset</mark> لحذف القيم التي سبق ادخالها داخل النموذج.
	- o. لحفظ اوامر لغة html كصفحة معلومات لابد ان يكون امتداد الملف <mark>html.</mark> .

# السؤال V : ضع علامة (√) او (x):

- ١. الخاصية action لزر الارسال تقوم بتحديد الصفحة التي يتم ارسال السانات البما. ) **√** (
- ظ. يستددم الزر reset فً ارسال البجانات التً تم اددالوا فن طريق النموذج ) x)
- ع. نستددم الداصجٌ name فً تحديد النص الظاهر فلً زر button. ( x)
- غ. يستخدم زر اختيار checkbox في اختيار بديل واحد من البدائل المتاحة ( x )
- ػ. يستددم الزر submit فً ارسال البجانات التً تم اددالوا بالنموذج ) √ (

## السؤال ٨ : اكتب المسمي او المفهوم العلمي لكل مما ياتي:

- <mark>١.</mark> زر بالضغط عليه يقوم بالعديد من الوظائف مثل تسجيل بيانات واستدعاء دالة. زر اِمر button
	- ٢. صندوق اختيار يسمح لك باختيار اكثر من صندوق اختيار في نفس الوقت. checkbox
- ٣. زر عند الضغط عليه يقوم بالنتقال الي الصفحة المحددة لاستقبال البيانات التي تم اددالوا. submit
	- ٤. الامر المستخدم لانشاء صندوق نصب ٍلادخال اسم الطالب.  $S$   $\leq$   $\frac{1}{2}$   $\leq$   $\leq$   $\leq$   $\leq$   $\leq$   $\leq$   $\leq$   $\leq$   $\leq$   $\leq$   $\leq$   $\leq$   $\leq$   $\leq$   $\leq$   $\leq$   $\leq$   $\leq$   $\leq$   $\leq$   $\leq$   $\leq$   $\leq$   $\leq$   $\leq$   $\leq$   $\leq$   $\leq$   $\leq$   $\leq$   $\leq$   $\leq$   $\leq$   $\le$
	- ه. الخاصية المستخدم لتحديد النص الذي يظهر علي الزر button . value

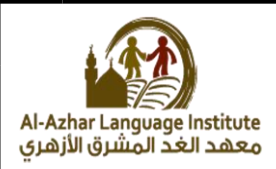

## <u>السؤال ۹ : اكمل:</u>

- ۱. لاضافة حقل صندوق اختيار اكثر من بديل بالامر <input type ="checkbox">
	- ظ. ِـافٌ صندوق زر اِمر دادل النموذج <input type ="button">
- ع. ِـافٌ صندوق نصً ِددال فنوانك الشدصً  $\langle$  <input type ="text">
- ٤. لاضافة زر لارسال البيانات المدخلة بالنموذج لصفحة اخري <input type ="submit">
- o. لاضافة زر لحذف البيانات المدخلة والعودة للقيم الافتراضية <input type ="reset">

# <u>السؤال ١٠ :رتب الخطوات التالية:</u>

- ) ع ( احفظ الملف النصً بامتداد html او htm.
- ) ظ ( اكتب الكود : <"checkbox = "type input <دادل النموذج <form <.
	- ( 2 ) فتح الملف في مستعرض الانترنت.
		- ( ( ) انشاء ملف نصبي جديد.

# <u>السؤال ۱۱ : ضع علامة (√) او (x):</u>

- ا. عند كتابة اوامر لغة java script يوضع في الاعتبار حالة احرف. ( √ )
- $(\sqrt{\phantom{a}})$  <script> </script> داخل اِلامر -java script) </
- ع. ِبد انت تنتوً جمل script java بقّمٌ & . ) x)

- غ. تستددم جمل alert لقرض رسالٌ دادل صندوق رسال.ٌ ) √ (
- ػ. ِبد ان توـك الرسالٌ بجملٌ alert بجن قوسجن { } . ) x)

## <u>السؤال ١٢ : اكتب الكود الازم لاظهار صندوق الرسالة التالي:</u>

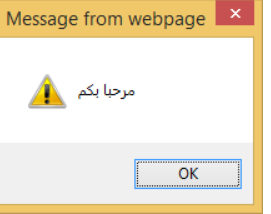

<body> <script> ;("مرحبا بكم")alert </script> </body>

Al-Azhar Language Institute<br>معهد الغد المشرق الأزهري

<u>السؤال ١٣ : اكمل العبار ات التالية بما يناسبها من كلمات:</u>

١. يستخدم الامر document.write لاظهار رسالة مكتوبة علي صفحة الويب.

. لابد ان تنتهي اوامر لغة java script بعلامة <mark>(;)الفاصلة المنقوطة</mark> .

۰. لابد ان تكون الرسالة في جملة alert بين <mark>علامتو تنصيص</mark> .

غ. يمكن ان تكتب اوامر لغة java script في <mark>راس ومحتوي</mark> الصفحة.

<u>السؤال ١٤ : اكتب المسمى العلمي لكل مما ياتي:</u>

- ا. لغة نحتاجها لتطوير مشروع صفحة تفاعلية لتسجيل بياناتك هي java script.
	- ظ. اللمٌ التً تكتب اوامر وتقلجمات لمٌ script java دادلوا HTML
	- م. الامر المستخدم لعرض رسالة داخل صندوق بلغة alert java script
		- ٤. لفتح ملف صفحة معلومات باستخدا<sub>م</sub> برنامج <mark>المستعرض</mark>

السؤال ١٥ : رتب خطوات اضافة حقل كلمة مرور لصفحة الويب:

- . <form> داخل النموذج <input type ="password"> . كتب الامر : <
	- ) ع ( احفظ الملف النصً بامتداد html .
	- ( 2 ) افتح الملف في مستعرض الانترنت.
		- ( ۱ ) انشاء ملف نصبي جديد.

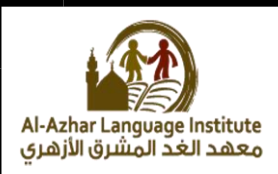

# <u>اسئلة كتاب الوز ارة</u>

# <u>السؤال ١: اكتب المصطلح العلمي الدال على التالي:</u>

- ط. يستددم مك اِزرار والحقول المـافٌ لصفحٌ الويب بمرض اددال بجانات وارسالوا لكي تخزن علي موقع الويب. <u>ا**لنموذج** </u>
	- ظ. يسمخ لك بادتجار بديل واحد فقط من فدة بداُل.زر ادتجار البديل الواحد radio button
- ٣. يضاف لصفحة الويب لادخال بيانات نصية عن طريق الكتابة بداخله.<u>صن**دوق النص.**</u>

## السؤال ظ : اكمل :

- ١. لتصميم صفحة تسجيل بيانات طالب نحتاج ِلاضافة نموذج به مجموعة من العناصر منها ا**ِلازرار والحقول** نقوم باستخدامها لادخال بياناتك.
	- ع. لاضافة حقل لادخال اسم الطالب يتم اضافة **صندوق النص** لصفحة الويب.
	- ٢. يظهر الرمز عند الكتابة وذلك لاخفاء مكونات <u>ك**لمة المرور**</u> الحقيقية.
- ه. لادخال النوع (ذكر / انثو) نضيف لصفحة الويب زر **اختيار البديل الواحد radio** .button

## السؤال ع صل :

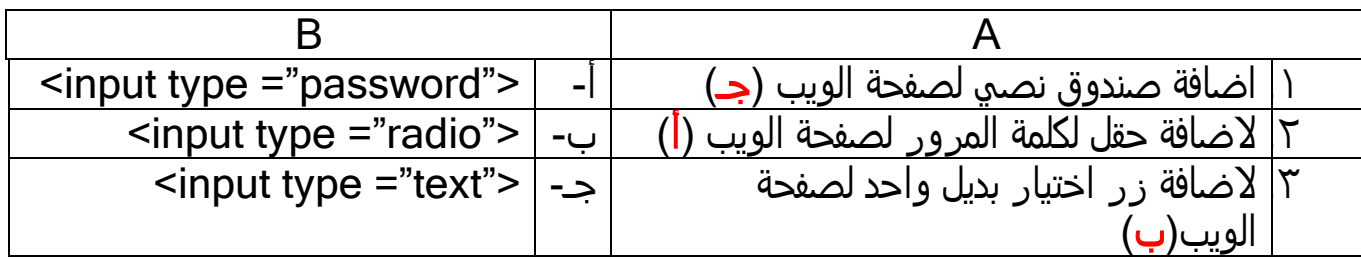

# <u>السؤال ٤ : ضع علامة (√) او (x):</u>

- ١. في صفحة الويب لايشترط وجود نموذج لكي يتم ارسال البيانات المدخلة الي موقع الويب ليتم تخزينها.  $(x)$
- ٢. لالغاء امكانية اختيار زري بديل واحد فه نفس الوقت تستخدم الخاصية name ِفطاء نفس اِسم للزرين  $(\sqrt{)}$

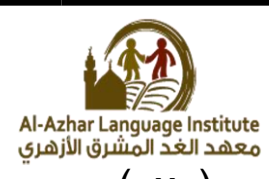

- ع. ِـافٌ حقل ِددال اسم الطالب يتم اـافٌ صندوق النص radio ( x)
	- ٤. لإختيار اللغة التي تجيدها أو أكثر من لغة يتم اضافة صناديق الإختيارلصفحة الويب.  $(\sqrt{)}$ 
		- ػ. لتحديد النص الذي يظور فلٍ الزر name .تستددم الداصجٌ ) x)
		- ؼ. يستددم لحذف البجانات المكتوبٌ دادل حقول اإلددال .زر submit ( x)

#### السؤال ٥: اكمل العبارات التالية بكلمات مناسبة:

- ١. زر <u>button</u> يستخدم لتنفيذ احد المهام التي تقوم بتوصيفها من خلال كتابة كود.
	- ۲. زر <u>submit</u> يستخد<sub>م</sub> لارسال البيانات.
		- ۰۲. زر **reset** يستخدم لحذف البيانات.

## السؤال ٦: صل:

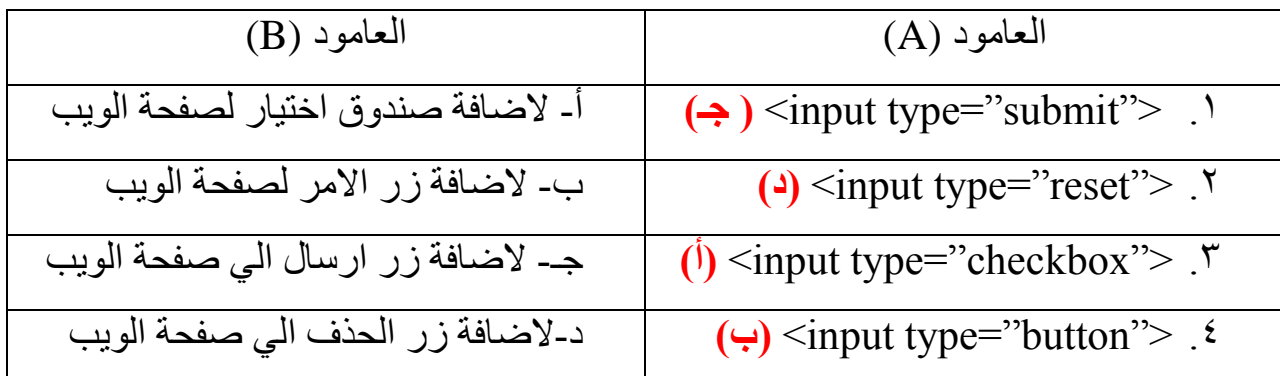

## <u>السؤال ٧ : اكتب المصطلح العلمي الدال علي العبارات التالية:</u>

- ا.. لغة تستخدم لجعل صفحة تسجيل البيانات صفحة تفاعلية. <u>Java script</u>
	- ظ. تستددم لقرض رسالٌ دادل صندوق مما يجذب اِنتباه لقراءتوا.alert
- م. تستخدم لاظهار رسالة مكتوبة علي صفحة الويب نفسها. document.write

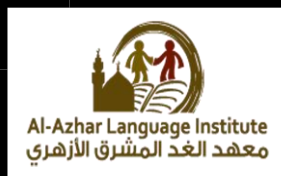

# <u>السؤال ٨ : ضع علامة √ او x:</u>

- ١. لا يكفي استخدام لغة html للتحقق من صحة البيانات المدخلة الي صفحة الويب.  $(\sqrt{)}$
- ظ. ِبد من كتابٌ جمل script java فً ملف منفصل فن ملف تقلجمات **HTML**  $(x)$
- $\bm{\gamma}$ ـ يجب انهاء كل جمل statement بفاصلة (;) .  $\bm{\gamma}$
- ٤. في لغة java script لا يوجد فارق بين حالة الاحرف صغيرة ام كبيرة فند كتابٌ الجمل statement .  $(x)$